## **Apuração de diferença de média de férias**

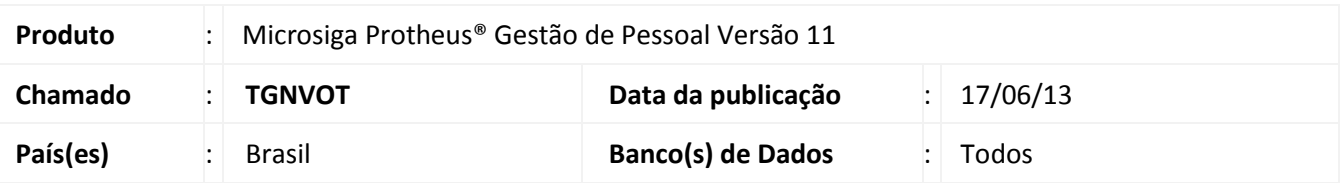

Implementada possibilidade de apuração do complemento de média de férias dos identificadores de cálculo **75 (Média de Férias em Valor)**, **76 (Média de Férias em Valor Mês Seguinte), 343 (Média de Férias de Comissão no Mês)**, **344 (Média de Férias de Comissão no Mês Seguinte)**, **345 (Média de Férias de Tarefa no Mês)** e/ou **346 (Média de Férias de Tarefa no Mês Seguinte)** ao efetuar o Cálculo da Folha de Pagamento. Para esse controle foi criado o mnemônico **lVerDifMed** e os identificadores de cálculo **838 (Diferença de Média de Férias no Mês), 839 (Diferença de Média de Férias Mês Seguinte), 840 (Diferença 1/3 sobre Média de Férias no Mês) e 841 (Diferença 1/3 sobre Média de Férias Mês Seguinte).**

### **Procedimento para Implementação**

Para viabilizar essa melhoria, é necessário aplicar previamente o pacote de atualizações (Patch) deste chamado.

### **Procedimentos para Utilização**

#### **Requisito**

Informe o mnemônico conforme orientação a seguir:

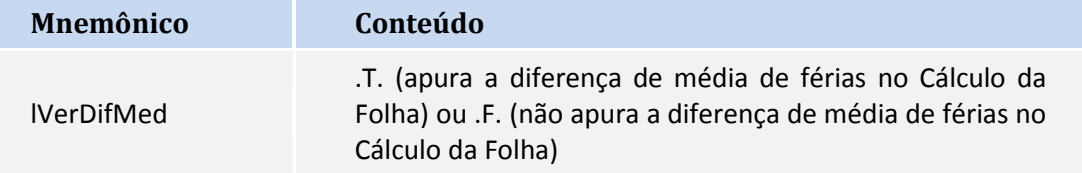

Cadastre uma verba de **Provento**, tipo **Valor** com incidência **Sim** para **INSS (RV\_INSS)**, **IR (RV\_IR)** e **FGTS (RV\_FGTS)** para cada identificador de cálculo listado abaixo:

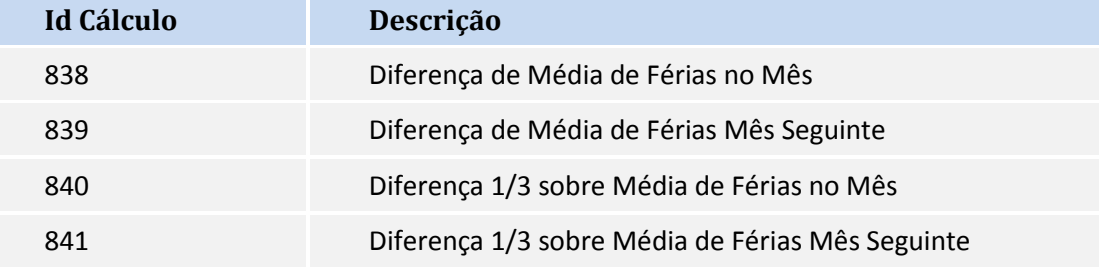

**Exemplo de cálculo com o mnemônico configurado para apurar a diferença de média de férias:**

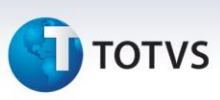

O funcionário é comissionado, não possui salário fixo e o período aquisitivo de férias é de 01/01/2013 até 31/12/2013. As férias do funcionário foram calculadas em 12/2013 para início em 01/2014, ou seja, ainda não foi efetuado o pagamento da comissão do mês 12/2013. Como o funcionário recebeu R\$ 1.000,00 de comissão de Janeiro a Novembro, foi gerado R\$ 916,67 (R\$ 1.000,00 \* 11 / 12) referente à média de férias de comissão, além de R\$ 305,56 referente à 1/3 sobre as férias. Após o cálculo das férias, foi lançado mais R\$ 1.000,00 de comissão paga na competência de Dezembro/2013.

Ao efetuar o cálculo da folha da competência de Janeiro/2014, o sistema irá apurar a média de férias do período aquisito de férias (01/2013 a 12/2013) que, no exemplo, equivale a R\$ 1.000,00 (R\$ 1.000,00 \* 12 / 12) e verificar o valor pago nas férias do funcionário. Como já foi efetuado o pagamento de R\$ 916,67 de média de férias, o sistema irá gerar uma diferença de R\$ 83,33 (R\$ 1.000,00 - R\$ 916,67) de média além de R\$ 27,78 referente à 1/3 sobre a diferença da média.

1. No Gestão de Pessoal acesse **Atualizações / Cadastros / Verbas (GPEA040).**

Cadastre uma verba para cada identificador de cálculo citado no boletim.

2. Acesse **Atualizações / Definições Cálculo / Mnemônicos (GPEA300).**

Configure o mnemônico **lVerDifMed** conforme necessidade.

- 3. Acesse **Miscelânea / Cálculos / Folha (GPEM020).** Preencha as perguntas conforme orientação de help.
- 4. Acesse **Relatórios/Mensais/Folha Pagamento (GPER040).**

Preencha as perguntas conforme orientação de help.

# **Informações Técnicas**

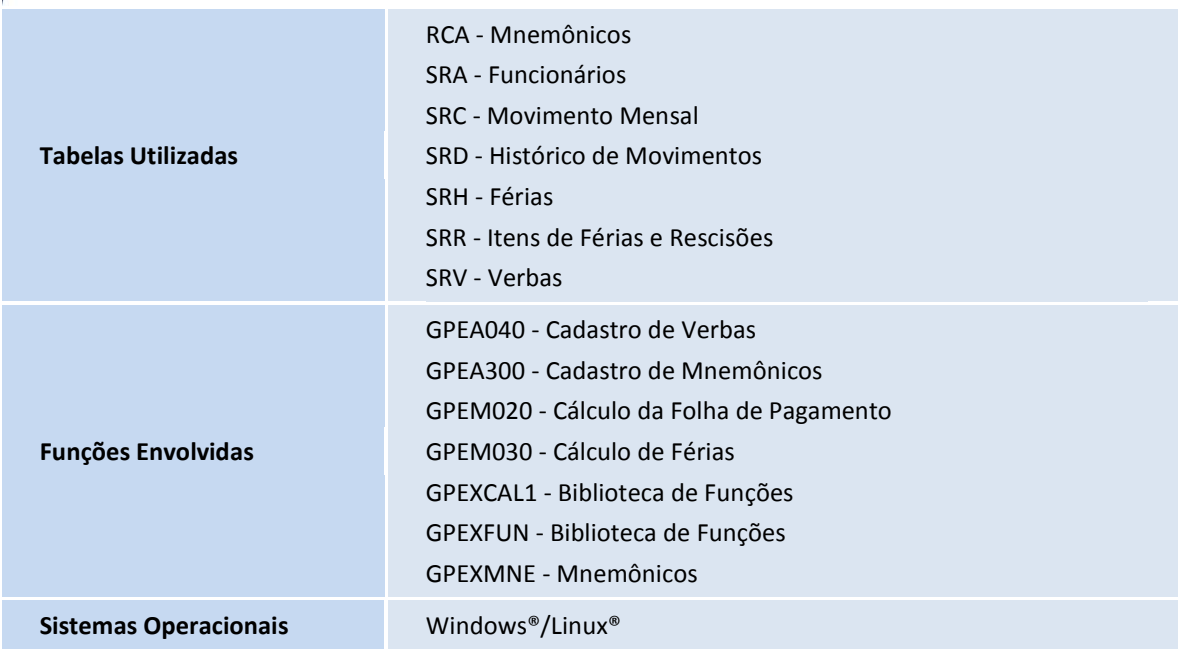

 $\ddot{\circ}$